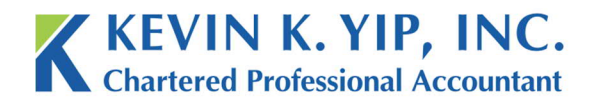

## *How to send e-Courier by Login*

In the case we need to communicate further, you will need to learn how to receive documents we send to you through e-Courier. Fortunately, the more complex issues of creating a guest account will be done by us.

1. The first time you receive a e-Courier message from us, you will receive an email like this.

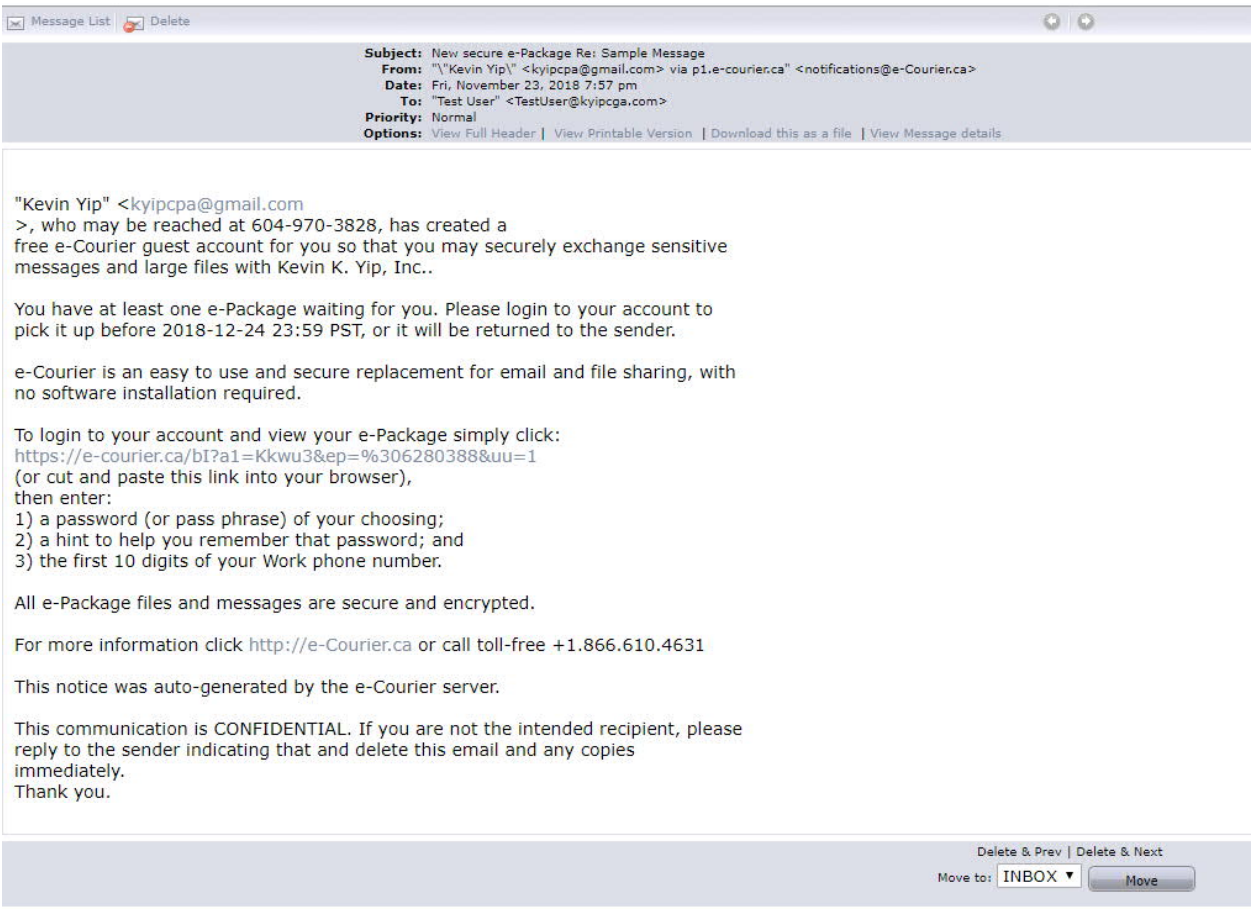

2. In order to view the message and files we sent you, simply click the link as directed in the email. You may have to check your junk mail to make sure that this message has not been accidently redirected. The instructions for how the open the package are clearly noted down in the email itself.

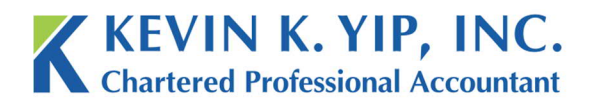

t 604.267.1220 f 604.267.1225 info@kyipcpa.com www.kyipcpa.com

3. Once you click the link, the below webpage will appear in a new tab. Continue by filling in the requested information. Once complete, read e-Courier's terms of service, check for agreement, then press login.

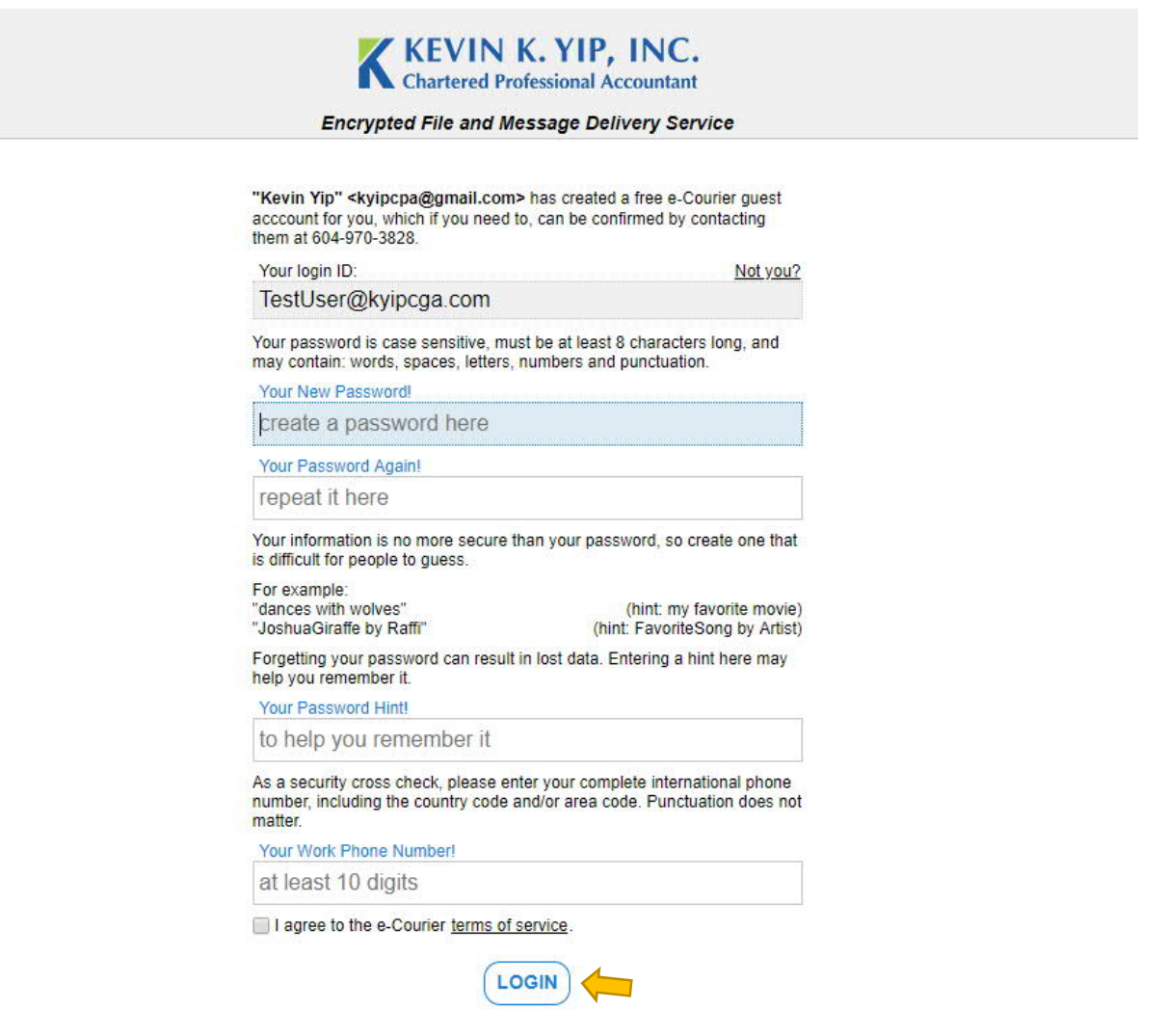

## **IMPORTANT REMINDER:**

*In order to access e-Courier in the future, you will need to create a password. Please write down the password you create, since we will not have any records of it. Provide yourself with a hint, and enter your phone number.*

*This phone number is usually one you provided to us in an earlier correspondence. If we have never spoken with you regarding your phone number, we will send a regular email clarifying what number was placed as the security check. This security check number we use will usually be our office phone number of (604) 267-1220.*

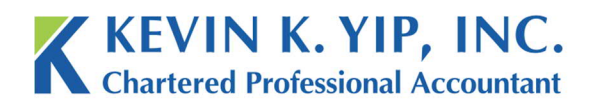

4. Once you press login, you will now be able to view the message.

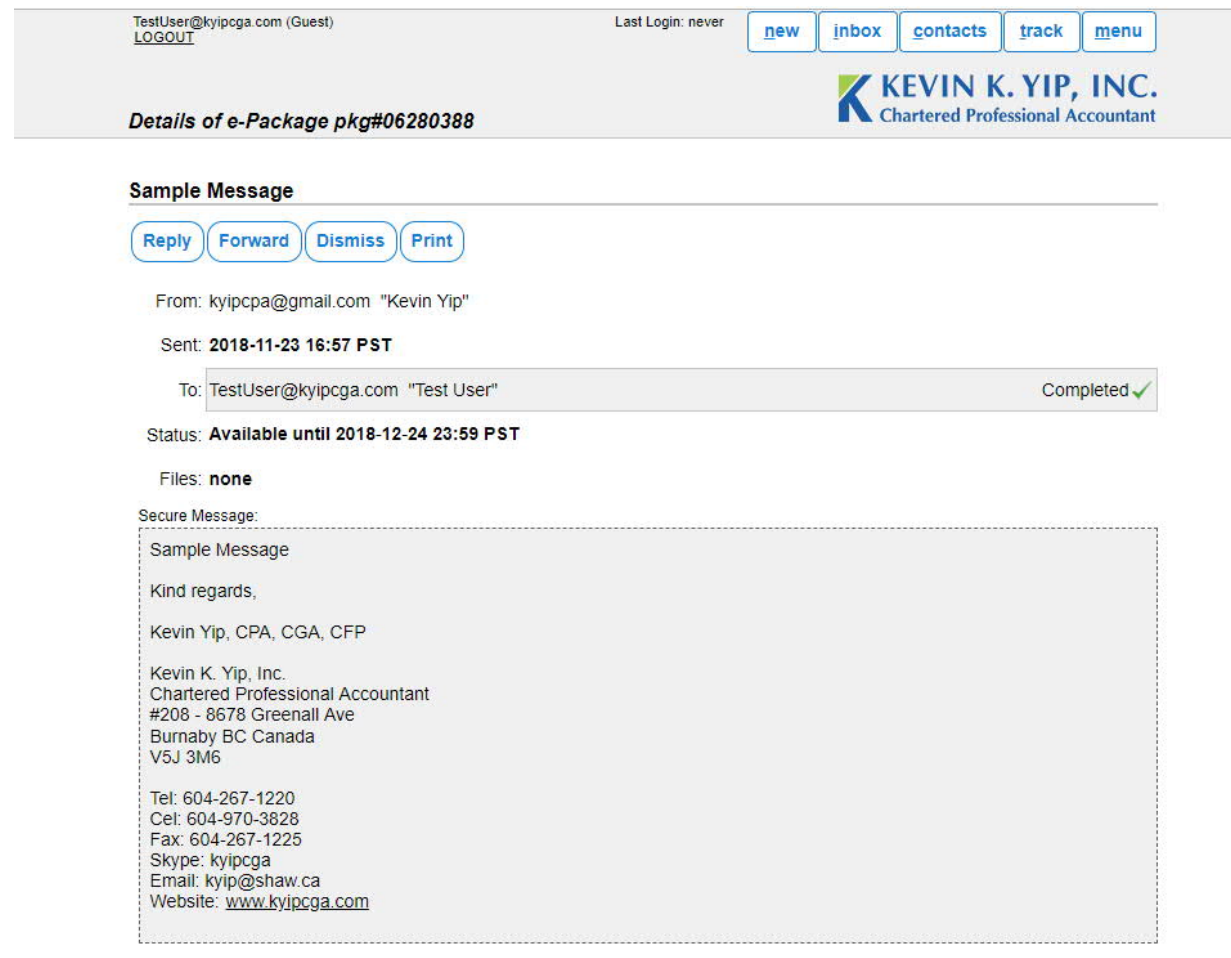

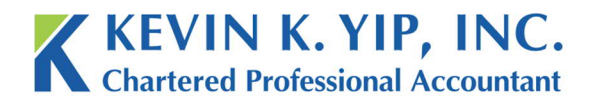

t 604.267.1220 f 604.267.1225 info@kyipcpa.com www.kyipcpa.com

5. In the future, you will be able to login to e-Courier directly from their website. Like any email account, you can login with the password and email you have set.

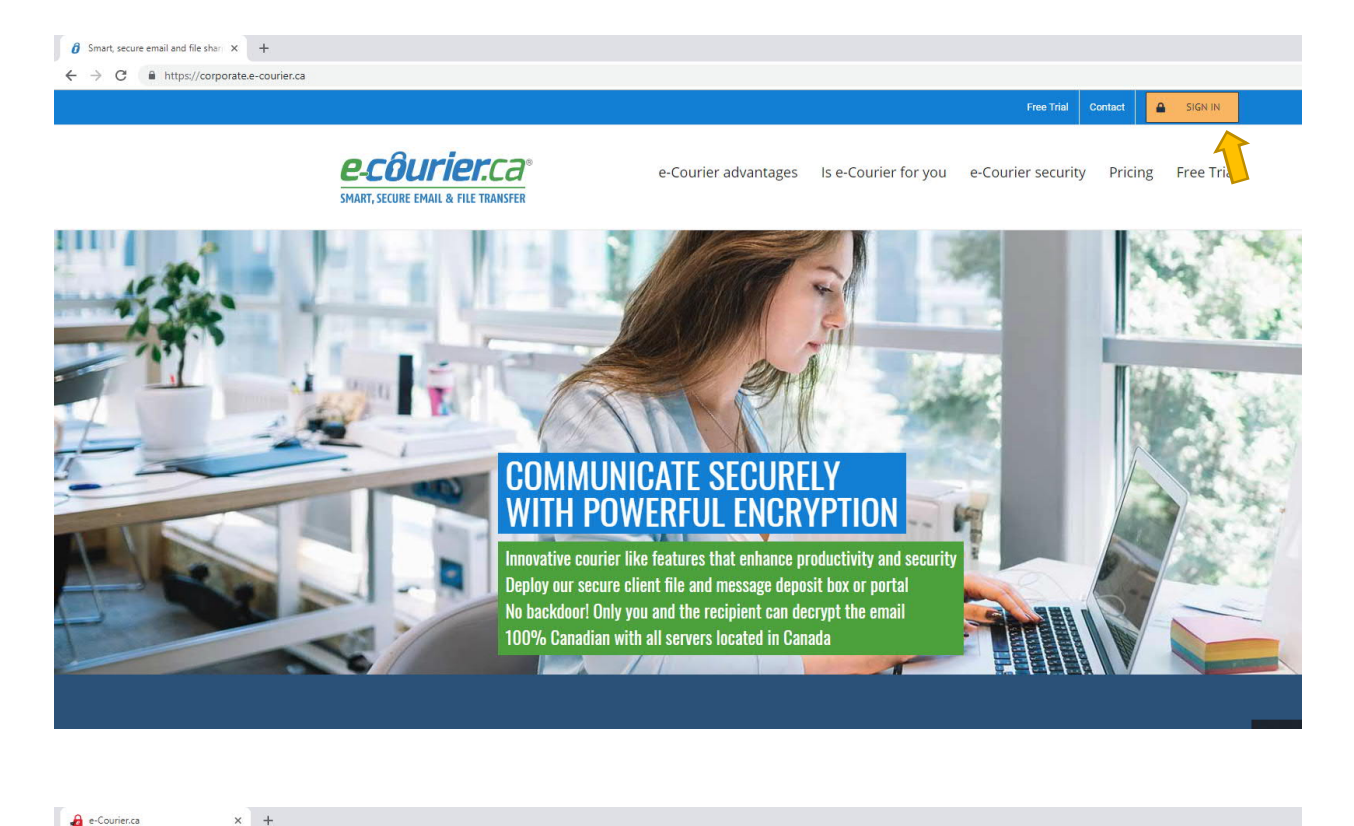

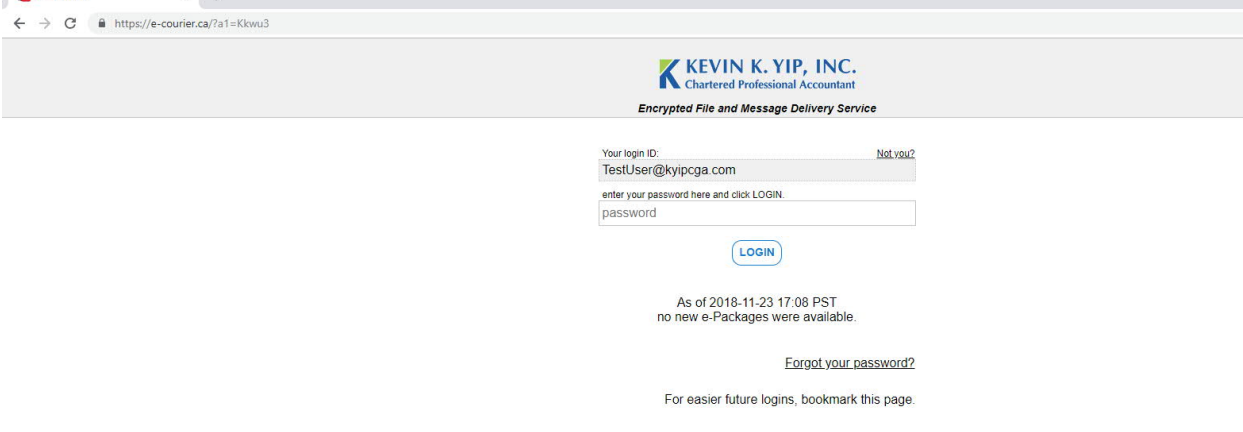

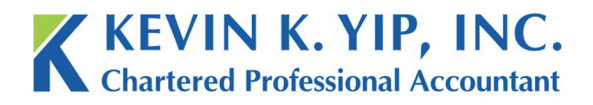

6. Once logged in, select new, and create an email. E-Package recipients will be to your right. Any attachments will work the same way as a regular email.

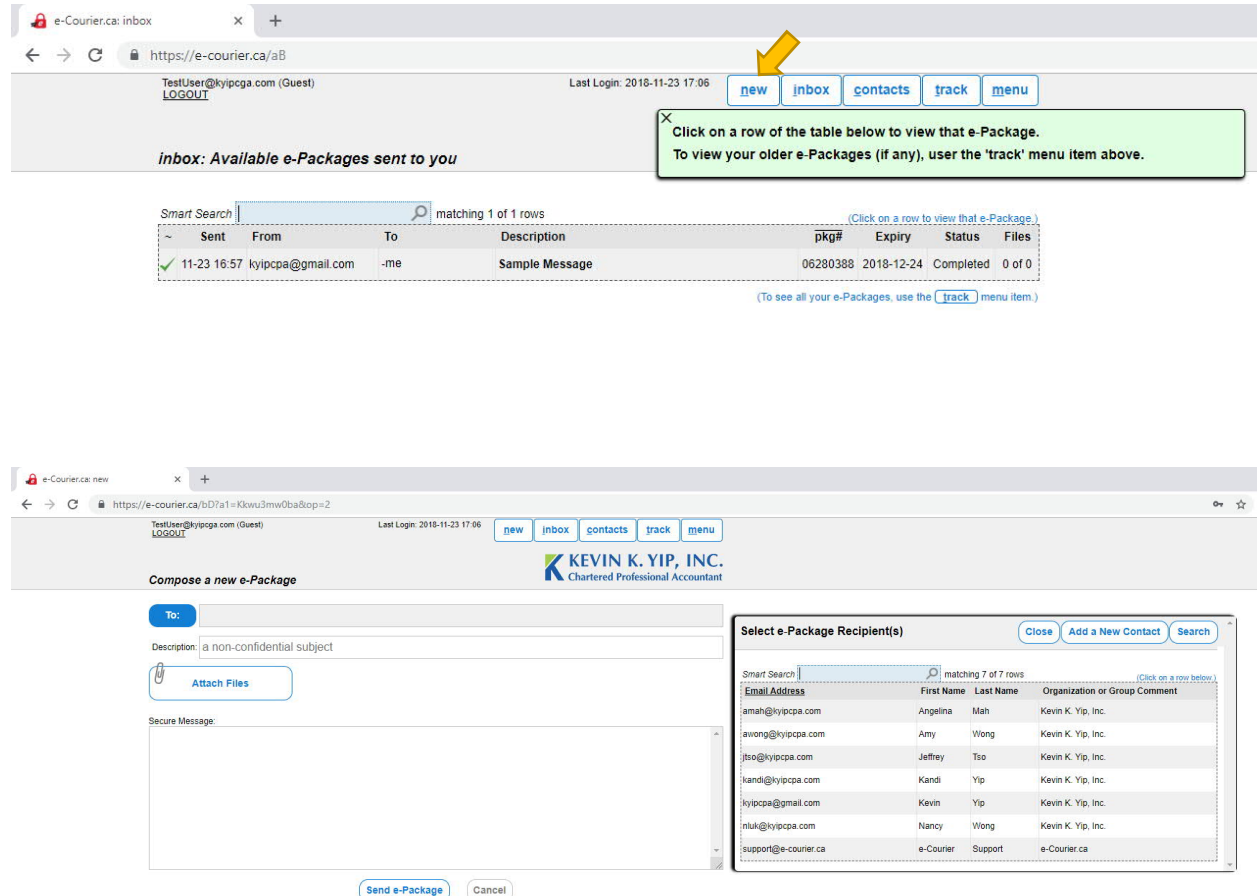

## **IMPORTANT REMINDER:**

*Note that all e-Courier correspondence will result in a link being sent to your regular email account, so you won't have to check e-Courier regularly for our messages.*